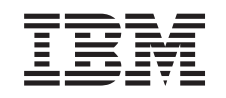

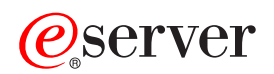

iSeries Rješenje pohrane

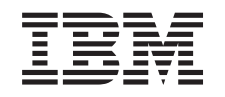

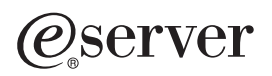

iSeries Rješenje pohrane

**© Autorsko pravo International Business Machines Corp. 2002. Sva prava pridržana.**

# **Sadržaj**

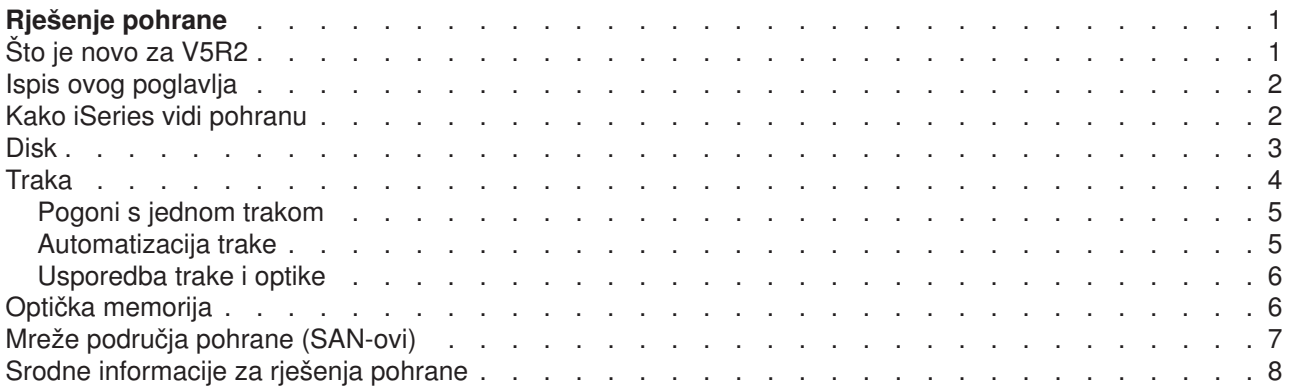

# <span id="page-6-0"></span>**Rješenje pohrane**

Ako vaše poduzeće proizvodi velike količine informacija i ako vrijednost tih informacija raste, načini koje koristite za zaštitu i čuvanje postaju vitalne strategije korporacije. Memorija je prestala biti svojstvo poslužitelja i postala cjelina po sebi. Ona izvodi nekoliko vrijednih funkcija unutar vašeg poduzeća, uključujući slijedeće:

- v **Dostupnost.** Vaše rješenje pohrane mora vam omogućiti pristup vašim podacima kada ih trebate, bez izuzetka. U nekim postavkama, kao u bolnici, pristup podacima znači razliku između života i smrti.
- v **Cjelovitost.** Vaši podaci moraju biti u točno istom stanju kada ih vratite sebi kao onda kada su bili pohranjeni. To znači, mora biti sigurno od korupcije, gubljenja i vanjskog napada.
- v **Obnovljivost.** Vaše rješenje pohrane treba osigurati da možete obnoviti vaše podatke u slučaju prirodne katastrofe, kao što su vatra, poplava ili tornado.

Svrha ovog poglavlja je provesti vas kroz svijet iSeries memorije i pomoći vam donijeti odluku koje tehnologije memorije su ispravne sada za vaše poduzeće, a koje mogu biti korisne u budućnosti. Poglavlja u ovoj sekciji uključuju sljedeće:

### **[Kako iSeries vidi memoriju](rzam4sls.htm)**

Ovo poglavlje opisuje kako su objekti pohranjeni na vaš iSeries poslužitelj i postavlja temelje za druga poglavlja u ovoj sekciji.

### **[Disk](rzam4disk.htm)**

Ovo poglavlje opisuje kako radi diskovna memorija na iSeriesu i opisuje kako se može konfigurirati i koristiti za različite svrhe pohrane.

#### **[Traka](rzam4tape.htm)**

Ovo poglavlje opisuje prednosti i ograničenja korištenja trake za pohranu. Ono također preporučuje kada je traka dobar izbor i kada biste trebali razmatrati drugi medij.

#### **[Optička memorija](rzam4optical.htm)**

Ovo poglavlje osigurava pregled optičke memorije u iSeries poslužitelju. Ono raspravlja o prednostima i nedostacima korištenja optičke memorije kao medija pohrane i preporuča kada bi optička memorija mogla biti medij izbora.

### **[Mreže područja pohrane](rzam4san.htm)**

Ovo poglavlje opisuje što su mreže područja pohrane i kako se mogu koristiti za osiguravanje centralizirane pohrane. Ono raspravlja prednosti i nedostatke i vodi vas do detaljnijih informacija.

Za dodatne informacije koje su specifične za pohranjivanje u svrhu backupa i obnavljanja, pogledajte Postizanje vašeg medija spremnog za spremanje vašeg poslužitelja.

Za detaljnije informacije o komponentama pohrane opisanima u ovom poglavlju, pogledajte [IBM Ukupna](http://www.storage.ibm.com/ssg.html) [pohrana](http://www.storage.ibm.com/ssg.html)

 $\blacktriangleleft$ 

.

# **Što je novo za V5R2**

Cijela tema Rješenja pohrane je nova za V5R2. Njena svrha je da opiše iSeries opcije pohrane i da prikaže gdje možete pronaći više informacija o njima.

# <span id="page-7-0"></span>**Ispis ovog poglavlja**

Da bi vidjeli ili spustili PDF verziju, odaberite [Rješenja pohrane](rzam4.pdf) (oko 177 KB ili 18 stranica).

### **Spremanje PDF datoteka**

Da bi spremili PDF na vašoj radnoj stanici za gledanje ili ispis.

- 1. Otvorite PDF u vašem pretražitelju (kliknite na gornju vezu).
- 2. U izborniku vašeg pretražitelja, kliknite **File**.
- 3. Kliknite **Save As...**
- 4. Otiđite do direktorija u koji želite spremiti PDF.
- 5. Kliknite **Save**.

### **Spuštanje Adobe Acrobat Reader-a**

Ako trebate Adobe Acrobat Reader za pregled ili ispis ovih PDF-ova, možete spustiti kopiju sa Adobe Web stranice (www.adobe.com/prodindex/acrobat/readstep.html)

### $\mathcal{L}$

.

### **Kako iSeries vidi pohranu**

iSeries poslužitelj ima jedinstven način adresiranja pohrane. On vidi diskovni prostor na vašem poslužitelju i vašu glavnu memoriju poslužitelja kao jedno veliko područje pohrane. Ovaj način adresiranja pohrane je poznato kao **pohrana jednostruke-razine**. Sljedeći dijagram pokazuje kako radi pohrana jednostruke-razine:

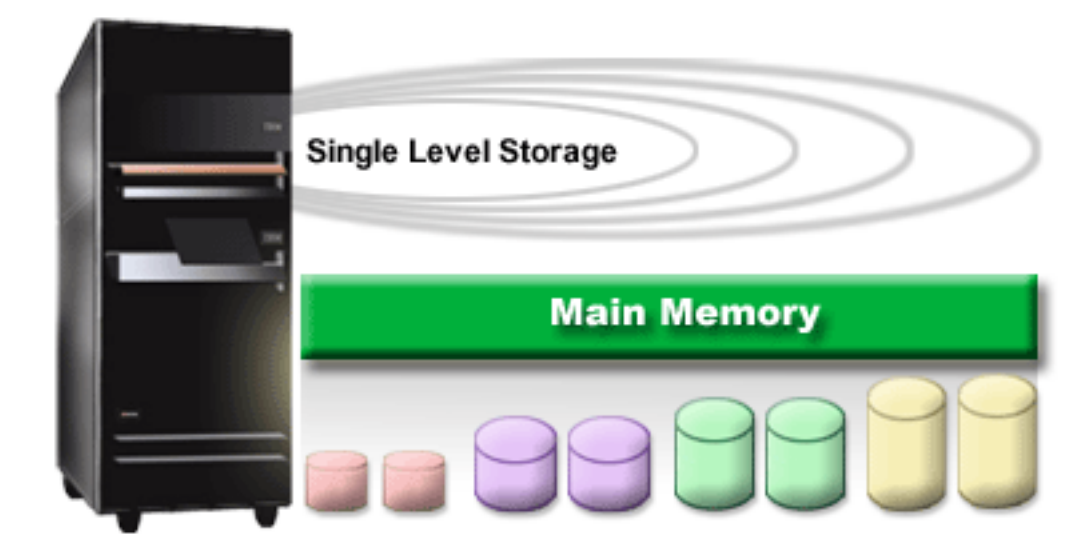

Kada imate datoteku, vi joj ne dodijeljujete memorijsku lokaciju; umjesto toga, poslužitelj smješta datoteku u lokaciju koja osigurava najbolje performanse. On može raširiti podatke u datoteku preko višestrukih diskovnih jedinica, ako je to najbolja opcija. Kada dodate još zapisa u datoteku, sistem dodijeljuje dodatan prostor na jednom ili više diskovnih jedinica.

# <span id="page-8-0"></span>**Disk**

Memorija diska je memorija koja je uobičajeno unutar vašeg iSeries poslužitelja; ipak, može biti dodana na niega i izvana. Možete grupirati vaše diskovne uređaje u logički podskup zvan spremište diskova (također znano kao pomoćna spremišta memorije ili ASP-ovi). Jedan od razloga zašto ovo učiniti je osiguravanje razine zaštite vašim podacima. Ako jedna diskovna jedinica ne uspije, vi trebate samo obnoviti podatke pohranjene u spremište diskova čiji je dio bio neuspjeli disk.

Spremište diskova vam također omogućava postavljanje diskovnog prostora odvojeno za različite svrhe, aplikacije ili tipove podataka.Na primjer, možete kreirati spremište diskova za backupe učinjene za spremanje datoteka. Možete premjestiti ove spremljene datoteke na traku ili drugi medij kada vam to odgovara. Slijedeći dijagram pokazuje spremište diskova koje se sastoji od diskovnih jedinica 1, 4, 5, 7, i 11.

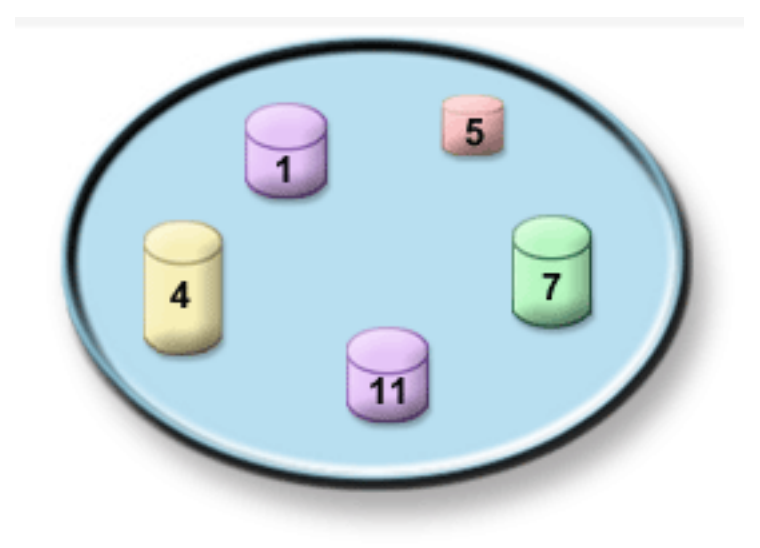

Za detaljan informacije o spremištima diskova, tipovima spremišta diskova i primjerima kako koristiti spremišta diskova u različite svrhe, pogledajte Spremišta diskova. Za informacije kako konfigurirati diskovne jedinice i spremište diskova, pogledajte Upravljanje spremištima diskova.

**Neovisna spremišta diskova** su spremišta diskova koja se mogu donijeti online ili uzeti offline bez ijedne ovisnosti o ostatku memorije u sistemu. Ovo je moguće jer su sve neophodne sistemske informacije povezane s neovisnim spremištima diskova sadržane unutar neovisnog spremišta diskova. Neovisna spremišta diskova nude određene dostupnosti i prednosti performansi i u jednostrukom i višestrukom sistemskom okruženju. Za detaljnije informacije, pogledajte Neovisna spremišta diskova.

Pored spremišta diskova, postoji nekoliko drugih načina zaštite vaših diskovnih jedinica i podataka na njima.**Zrcalna zaštita** štiti vaše podatke čuvajući kopiju podataka na dvije odvojene diskovne jedinice. Kada se komponenta koja se tiče diska pokvari, sistem može nastaviti djelovati bez prekida korištenjem zrcalne kopije podataka dok se pokvarene komponenta ne popravi. Paritetna zaštita uređaja je funkcija hardvera koja omogućava vašem poslužitelju rekonstrukciju podataka u slučaju greške diska. Važno je zapamtiti da ovi načini zaštite diska nisu garancija protiv kvara ili gubitka podataka. Vi i dalje trebate imati dobru strategiju backupa i obnavljanja na mjestu u svrhu stvarne zaštite vaših podataka. Za detaljne informacije o ovdje opisanim načinima zaštite diska, pogledajte Zaštita diska.

U usporedbi s trakom ili optičkom memoriji, disk je skuplja opcija memoriji. Ipak, podacima na disku se može brže pristupiti nego na traci i optičkoj memoriji. Važno je imati u ravnoteži trošak pohrane podataka na disk i brzine i prikladnosti s kojom možete pristupiti podacima. Na primjer, ako imate starije podatke kojima pristupate rijetko, možete razmotriti njihovu pohranu na traku ili optičku memoriju, radije nego na disk. Slično, trenutne informacije, kojima pristupate često trebale bi vrijediti troška pohrane na disk jer im možete

<span id="page-9-0"></span>brzo pristupiti. Ovaj tip strategije pohrane se zove **hijerarhijsko upravljanje memorijom**. Slijedeći dijagram pokazuje različite slojeve hijerarhijskog upravljanja memorijom:

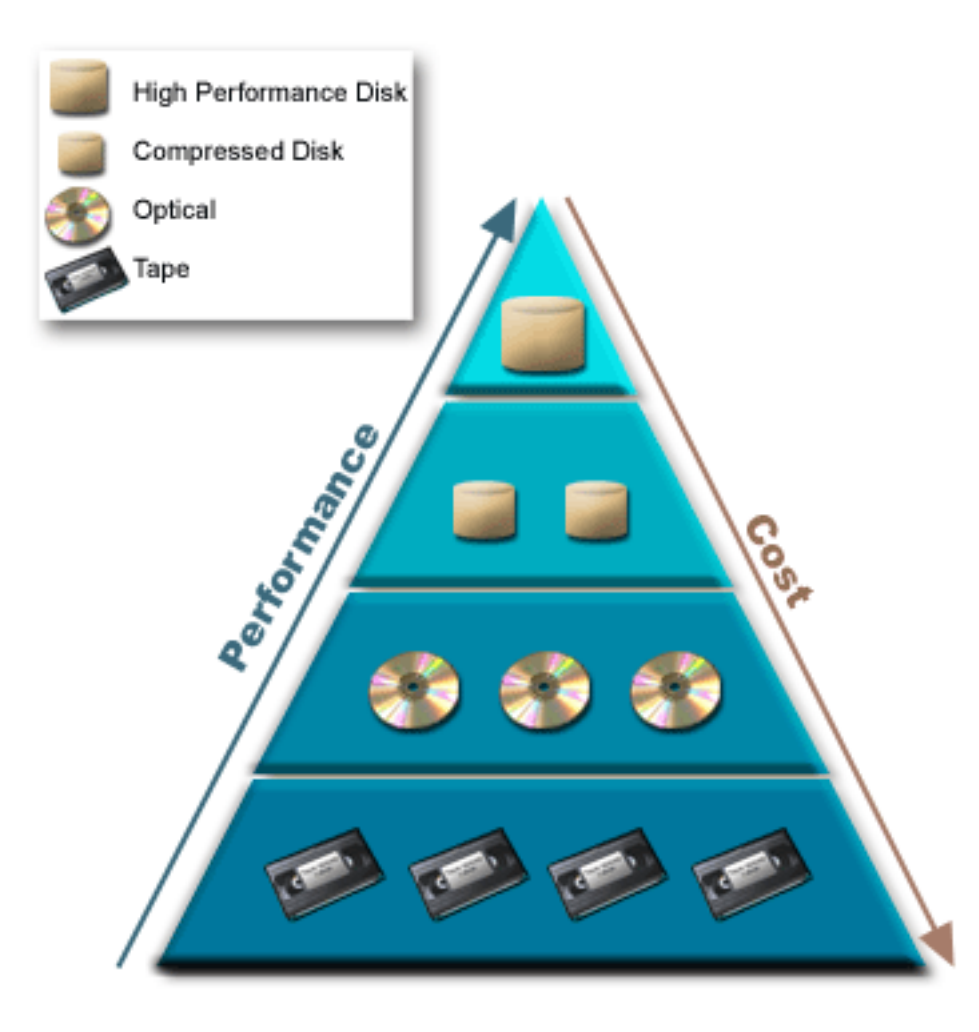

Nisu uvijek isti podaci koji prebivaju u memorijskim komponentama visokih performansi. Podaci se premještaju između slojeva prema trenutnim potrebama sistema. Ključ uspješnog i glatkog hijerarhijskog upravljanja memorijom leži u upravljanju i raspodjeli pristupa podacima različitih slojeva. Za detaljne informacije, pogledajte Hijerarhijsko upravljanje memorijom

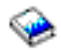

.

### **Traka**

Traka je vjerojatno najčešći oblik uklonjivog medija pohrane za iSeries danas. Ona već postoji neko vrijeme, pa je široko prihvaćena i nastavlja biti popularna.

Traka pruža nekoliko prednosti u odnosu na druge metode pohrane, uključujući slijedeće:

- Cijenu. Traka je vrlo isplativa, kada se uspoređuje sa diskom. Dok cijena diskovnog prostora pada, cijena trake također pada i to na bazi dolara po gigabajtu.
- Sigurnost. Jednostavno je držati vaše podatke sigurnim spremajući sigurnosne kopije na nekoj drugoj lokaciji. Ovo također štiti od oštećenja podataka zbog virusa, vatre, prirodnih nesreća, slučajnog brisanja i drugih incidenata gubitka podataka.
- <span id="page-10-0"></span>v **Ponovno iskoristiva.** Možete rotirati vaše trake za sigurnosne kopije, što znači da imate više od jednog skupa traka. Kada jedan skup istekne, možete pisati preko njenih podataka i ponovo iskoristiti medij.
- v **Kapacitet.** Kako raste količina podataka koje generirate, možete povećati kapacitet jednostavno dodavanjem dodatnih volumena trake.

lako postoje mnoge prednosti trake, ima također i nedostataka:

- v **Trajnost.** Traka se može ponovo koristiti, ali tijekom vremena trake se istroše i trebaju zamijeniti. Ako se ne zamijene kada je potrebno, vaši podaci se mogu uništiti. Za informacije kako odrediti da li je traka istrošena, uputite se na Rukovanje greškama na tračnim medijima.
- v **Sekvencijalni pristup podacima.** Trake vam daju pristup podacima na način na koji su podaci snimljeni. Ako tražite određenu stavku na traci, proces može potrajati neko vrijeme. Jedan način da se to izbjegne ovaj problem je korištenje programa kao Backup, Obnavljanje i Medijske usluge (BRMS) da vam pomogne u traganju za pohranjenim podacima na vašim volumenima traka.

Za informacije o tračnim jedinicama koje možete koristiti sa vašom iSeries, uputite se na slijedeće:

### **[Jednostruki pogoni trake](rzam4tape_standalone.htm)**

Ovo poglavlje opisuje jednostruke pogone trake, njihove prednosti i ograničenja, te u kojem kontekstu su oni korisni.

### **[Automatizacija trake](rzam4tape_library.htm)**

Ova tema sadrži informacije o tome što je automatizacija i kako vam to može pomoći u upravljanju podacima i još efikasnijem provođenju backup strategije.

Za usporedbu trake i optičkog medija u cilju odlučivanja što je bolje za vas, uputite se n[aUsporedbu trake i](rzam4tapevsoptical.htm) [optike.](rzam4tapevsoptical.htm)

Za detaljnije informacije o tehnologiji trake koju možete koristiti s vašim iSeries poslužiteljem, pogledajt[eTraka i Optičko pohranjivanje](http://www.storage.ibm.com/hardsoft/tape/index.html)

#### $\mathcal{L}$

.

### **Pogoni s jednom trakom**

Pogoni s jednom trakom vam omogućuju da uživate koristi trake na vašem iSeries poslužitelju. One su izvrsne za manja poduzeća koja možda nemaju mnogoo podataka za backup ili vraćanje. Ako potpuni backup vašeg poslužitelja može stati na jednu traku, možete izvesti napraviti backup bez nadzora s pogonom s jednom trakom. Ipak, jednom kada vaš backup premaši jednu traku, morate imati nekoga da vam prebaci trake u uređaju kada se izvodi backup.

Pogoni trake podržavaju hardversko komprimiranje, što povećava siguran kapacitet vašeg media kodirajući podatke da koriste manje prostora. Podaci su komprimirani i dekomprimirani hardverski svaki put kada se čitaju ili pišu na vaš pogon trake i prozirni su za aplikacije.

### **Automatizacija trake**

Kako količina podataka koje poduzeće generira raste, brzo postaje neprektično i čak nemoguće koristiti jednu traku za izvođenje upravljanja medijem. Automatizacija trake osigurava poduzećima način za efikasno upravljanje većim količinama podataka. Ona osigurava nekoliko prednosti, uključujući sljedeće:

- v **Povećanu produktivnost.** Pošto knjižnice trake mogu sadržavati veliki broj traka, vama nije potrebno imati osoblje dodijeljeno za zamjenjivanje medija u uređajima. Ovo oslobađa vaše osoblje da može usmjeriti pažnju na važnije aktivnosti.
- Povećana dosliednost backupa. Pošto ste smanjili potrebu za ljudskom intervencijom, također ste umanjili mogućnost ljudske greške. Također, s višestrukim uređajima na vašem raspolaganju, vaš backup se još može kompletirati, čak iako se jedan uređaj pokvari.

<span id="page-11-0"></span>**· Skraćeni prozori backupa.** Automatizacija trake vam omogućuje pisanje podataka istovremeno na više uređaja, što umanjuje količinu vremena koje treba backup.

Automatizacija trake osigurava mnoge prednosti, ali također čini upravljanje medijem vrlo važnim. Volumeni koje koristite mogu biti veliki te vi trebate biti sposobni čuvati zapis koji su podaci pohranjeni na kojim volumenima, i gdje su locirani ovi volumeni. Usluge Backup, Obnavljanje i Medij (BRMS) je proizvod koji vam može pomoći upravljati vašim backupima i medijem backupa kada koristite automatizaciju trake.

Za više informacija o automatizaciji trake i kako koristiti knjižnice trake s vašim iSeries poslužiteljem, pogledajte Upravljanje knjižnicama trake.

# **Usporedba trake i optike**

Traka je danas najčešće korišten medij; ipak, optički medij sve više nadvladava. Bitno je da vi znate razlikovati razlike između njih kada odlučujete koji vama odgovara.

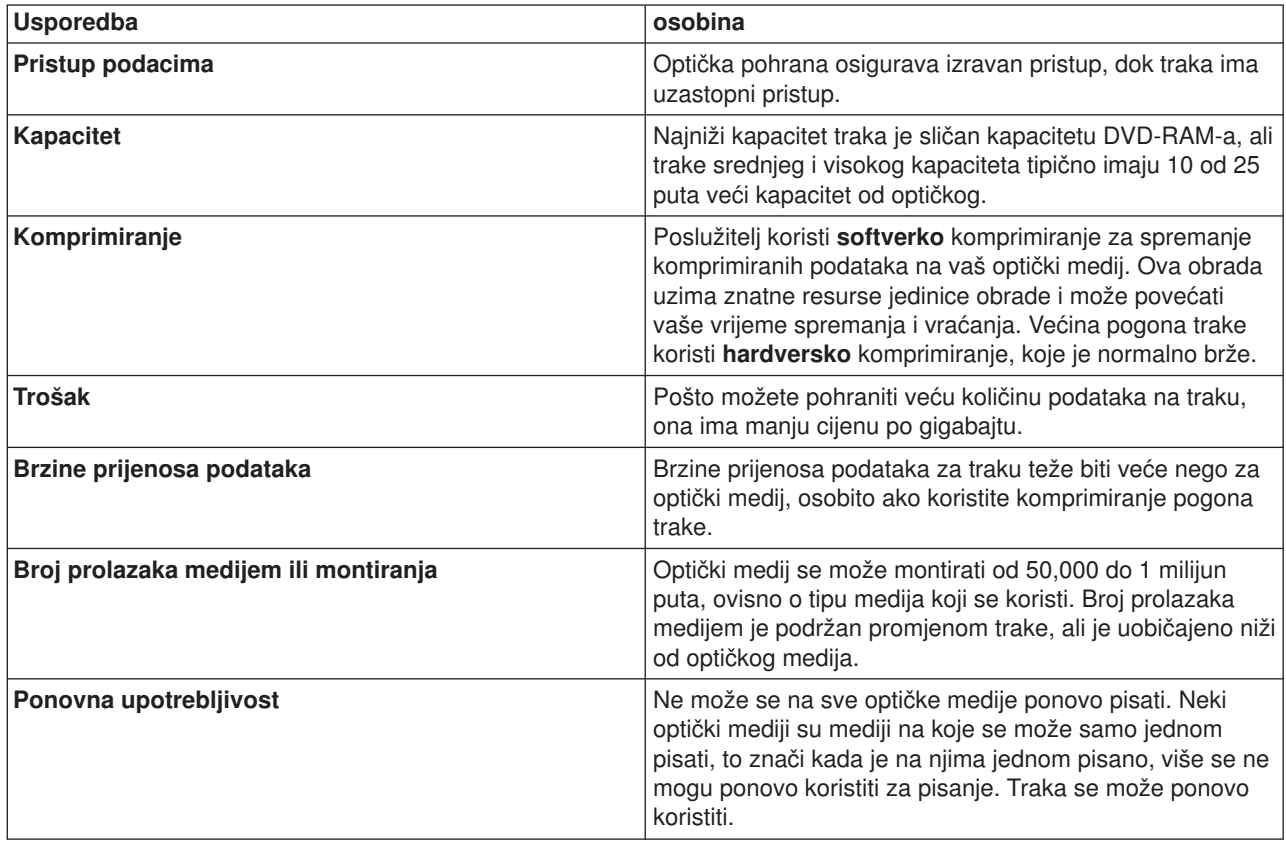

Sljedeća tablica opisuje neke razlike:

# **Optička memorija**

Pojam **optička memorija** se odnosi na bilo koju metodu pohrane koja koristi laser i dohvaća podatke s medija. Primjeri ovog medija su kompaktni disk memorije samo za čitanje (CD-ROM), disk digitalnog videa memorije samo za čitanje (DVD-ROM), disk digitalnog videa s izravnim pristupom (DVD-RAM), piši-jednom čitaj-mnogo puta (WORM) optičke kazete i optičke kazete koje se mogu izbrisati.

Optički medij je tehnologija novija od trake, i jedna kojoj popularnost raste u iSeries zajednici. Slijede neke od njegovih prednosti:

- v **Duga polica života.** S odgovarajućom brigom, optički medij može trajati dugo, ovisno o tome koju vrstu optičkog medija koristite.
- **6** iSeries: Rješenje pohrane
- <span id="page-12-0"></span>v **Odličan za arhiviranje.** Nekoliko obrazaca optičkog medija je piši-jednom čitaj-mnogo puta, što znači da, kada se podaci jednom napišu na njih, oni više ne mogu koristiti za pisanje. Ovo je odlično za arhiviranje jer se podaci trajno čuvaju bez mogućnosti prebrisavanja.
- v **Prenosivost.** Optički mediji se široko koriste na drugim platformama, uključujući Pc. Na primjer, podaci napisani na DVD-RAM se mogu čitati na PC-ju ili na bilo kojem drugom sistemu s optičkim uređajem i istim sistemom datoteka.
- Izravan pristup. Optički medij osigurava sposobnost preciznog prikaza određenog dijela podataka pohranjenih na njega, neovisno o drugim podacima na volumenu ili redu po kojem su podaci pohranjeni na volumen.

lako optička memorija ima mnoge prednosti također postoje i nedostaci koje morate razmotriti, kao što su:

- v Ponovna upotreba karakteristika piši-jednom čitaj-mnogo puta nekih optičkih medija čini ih izvrsnim za arhiviranje, ali također sprečava ponovnu upotrebu tog medija.
- v Vrijeme pisanja poslužitelj koristi softversko komprimiranje za pisanje komprimiranih podataka na vaš optički medij. Ova obrada uzima znatne resurse obrade jedinice i može povećati vrijeme potrebno za pisanje i vraćanje tih podataka.

Za usporedbu trake i optičkog medija u svrhu odlučivanja koji je najbolji za vas, odite n[aUsporedba treke i](rzam4tapevsoptical.htm) [optičke memorije.](rzam4tapevsoptical.htm)

Za informacije o optičkom mediju i vašem iSeries poslužitelju, uputite se na Podrška za optičku memoriju

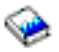

. Za više informacija o optičkim tehnologijama, pogledajte [Traka i Optička spremišta](http://www.storage.ibm.com/hardsoft/tape/index.html)

```
\mathcal{L}
```
.

# **Mreže područja pohrane (SAN-ovi)**

Mreže područja pohrane (SAN) su noviji razvoj u pripojenom poslu diskova i traka. One konsolidiraju pohranu višestrukih, heterogenih platformi u jednostruki skup centralizirano upravljanih resursa. Da bi to učinile, one upotrebljavaju kombinaciju tehnologija, uključujući hardver, softver i mrežne komponente. One podržavaju izravne, prijenose podataka velike brzine između poslužitelja i uređaja pohrane na sljedeće načine:

- **Poslužitelj prema pohrani** Ovo je tradicionalni model interakcije s uređajem za pohranu. Prednost SAN-a u ovom kontekstu je da se istom uređaju pohrane može pristupiti serijski ili istodobno s višestrukim poslužiteljima.
- v **Poslužitelj prema poslužitelju** SAN se može koristiti za komunikaciju velike brzine i velike količine između poslužitelja.
- v **Pohrana prema Memoriji.** Ova sposobnost pomicanja podataka outboard omogućava da podaci budu premješteni bez intervencije poslužitelja, te se oslobađaju ciklusi poslužiteljskog procesora za druge aktivnosti kao što je obrada aplikacija. Primjeri uključuju backup podataka diskovnih uređaja na traku bez intervencije poslužitelja, ili udaljene jedinice zrcalno preko SAN. Ovaj tip prijenosa podataka trenutno nije dostupan na iSeries.

Za više informacija o mrežama područja pohrane općenito i kako one rade, pogledajte [Uvod u Mreže](http://www.redbooks.ibm.com/abstracts/sg245470.html) [područja pohrane, SAN](http://www.redbooks.ibm.com/abstracts/sg245470.html)

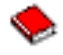

.

SAN-ovi osiguravaju mnoge koristi u vašoj iSeries mreži, uključujući sljedeće:

- <span id="page-13-0"></span>v **Skalabilnost.** Pohrana je neovisna o samom poslužitelju, tako da niste ograničeni brojem diskova koje možete izravno dodati poslužitelju.
- v **Poboljšana dostupnost aplikacija.** Pohrana je neovisna o aplikacijama te je dostupna preko alternativnih staza podataka.
- v **Bolje performanse aplikacija.** Obrada pohrane je premještena sa poslužitelja na odijeljenu mrežu.
- v **Centralizirana i konsolidirana pohrana.** Kapacitet pohrane se može povezati na poslužitelje s velike udaljenosti i resursi pohrane se mogu odspojiti od pojedinih hostova. Rezultati mogu biti niži ukupnih troškovi zbog bolje upotrebe pohrane, niži troškovi upravljanja, povećana fleksibilnost te povećana kontrola.
- v **Prijenos podataka za pohranu na udaljenim stranicama.** Možete čuvati udaljnu kopiju podataka za zaštitu od katastrofe.
- v **Pojednostavljeno centralizirano upravljanje.** Jednostavna slika medija pohrane pojednostavljuje upravljanje.

Za više informacije o tome kako možete koristiti mrežu područja pohrane s vašim iSeries, uputite se n[aiSeries u Mrežama područja pohrane](http://www.redbooks.ibm.com/abstracts/sg246220.html)

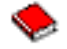

.

# **Srodne informacije za rješenja pohrane**

Dolje su navedeni iSeries vodiči i IBM Redbooks<sup>(TM)</sup> (u PDF formatu), te Web stranice koje se odnose na temu Rješenja pohrane. Možete vidjeti ili ispisati bilo koji PDF.

### **Priručnci**

• Backup, Obnavljanje i Medijske usluge za iSeries

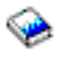

(oko 290 stranica)

• Hijerarhijsko upravljanje pohranom

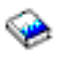

(oko 173 stranica)

• Optička podrška

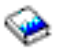

(oko 211 stranica)

### **Redbooks**

• [Uvod u Mrežu područja pohrane, SAN](http://www.redbooks.ibm.com/abstracts/sg245470.html)

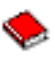

(oko 154 stranica)

• [iSeries mrežama pohranepodataka](http://www.redbooks.ibm.com/abstracts/sg246220.html)

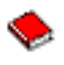

(oko 312 stranica)

### **Web stranice**

**8** iSeries: Rješenje pohrane

• [Backup, Obnavljanje i Medijske usluge](http://www.ibm.com/servers/eserver/iseries/service/brms/)

 $\mathcal{L}$ 

• [Hijerarhijsko upravljanje pohranom](http://www.ibm.com/servers/eserver/iseries/hsmcomp/index.html)

 $\rightarrow$ 

• [iSeries pohrana](http://www.ibm.com/servers/eserver/iseries/hardware/storage/)

 $\mathcal{L}$ 

Za spremanje PDF-a na vašu radnu stanicu za kasnije gledanje ili ispisivanje:

- 1. Otvorite PDF u vašem pretražitelju (kliknite na gornju vezu).
- 2. U izborniku vašeg pretražitelja, kliknite **File**.
- 3. Kliknite **Save As...**
- 4. Otiđite do direktorija u koji želite spremiti PDF.
- 5. Kliknite **Save**.

Ako trebate Adobe Acrobat Reader za pregled ili ispis ovih PDF-ova, možete spustiti kopiju sa Adobe Web stranice (www.adobe.com/prodindex/acrobat/readstep.html)

 $\mathbf{C}$ 

.

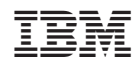

Tiskano u Hrvatskoj